## **Änderung Hochschul-Account zu OpenOlat-Account**

Diese Anleitung erklärt Ihnen, wie Sie Ihren Hochschul-Account in einen OpenOlat-Account ändern können. Damit dies funktioniert, müssen Sie ihre private E-Mail-Adresse im Profil eingetragen haben, bevor die Gültigkeit Ihres Hochschul-Accounts abläuft.

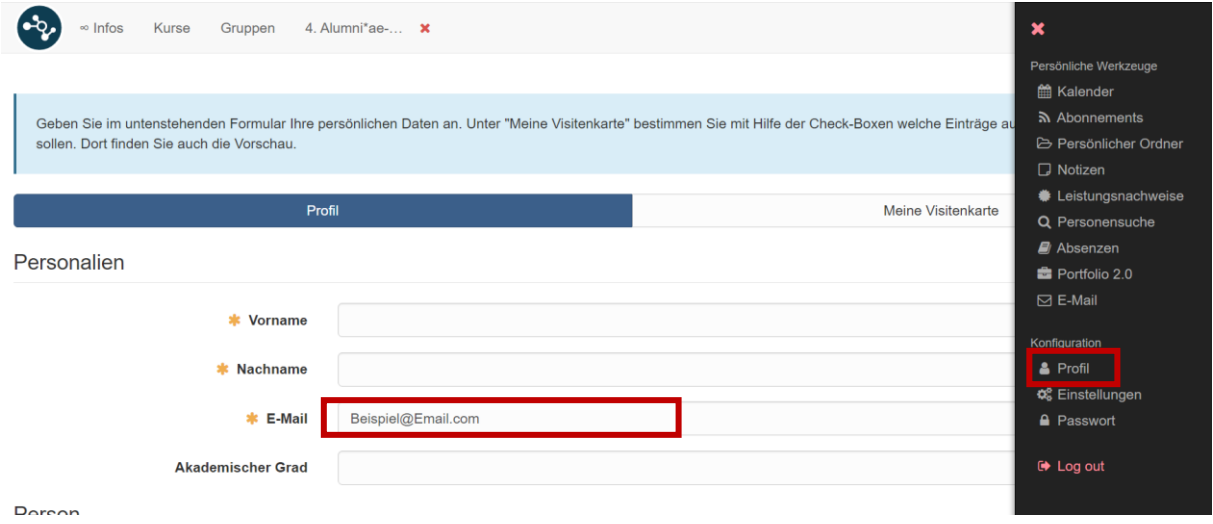

Wenn Sie eine private E-Mail-Adresse hinterlegt haben, müssen Sie sich nur kurz vor Ende Ihres Studiums eine Passwort-Vergessen-Mail zuschicken. Dann können Sie ein neues Passwort wählen und sich mit ihrer privaten E-Mail-Adresse und dem neuen Passwort wieder regulär in Olat anmelden.

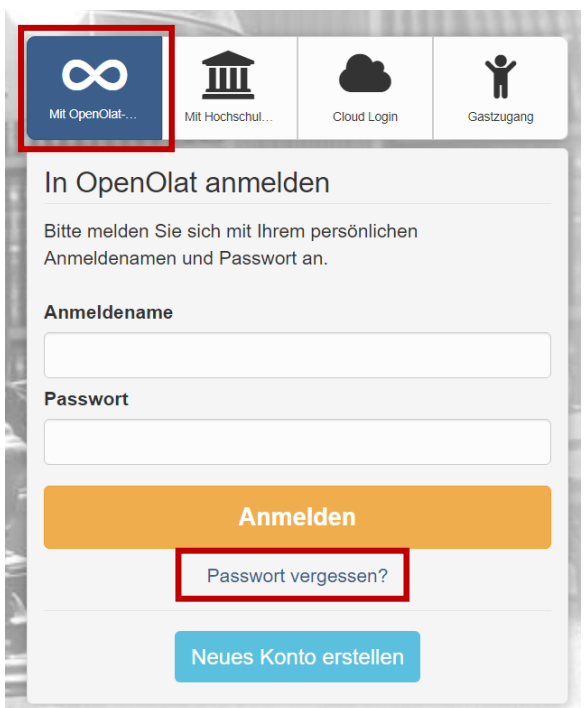

Wichtig ist, dass Sie sich von nun an nicht mehr über die Hochschule einloggen, sondern über OpenOlat.

Falls Sie Fragen haben, können Sie sich gerne an uns wenden. alumniae\_fbsw@hs-koblenz.de

Wir hoffen, diese Anleitung konnte Ihnen weiterhelfen! Ihr Alumnni\*ae-Netzwerk-Team